# **คู่มือการใช้งาน**

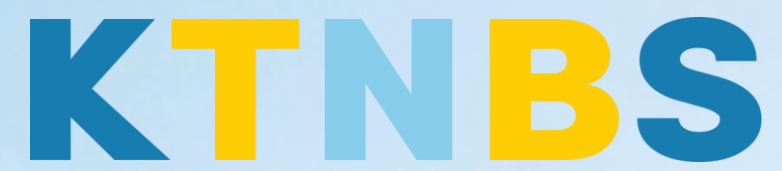

## บริษัท เค ที เอ็น บิสซิเนส โซลูชั่นส์ จำกัด

(คนท าโน้ตส์)

IBM Domino Server

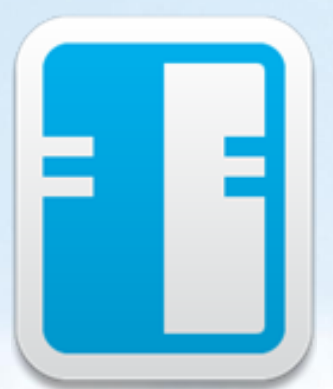

การ Start Server IBM Domino Server สำหรับใช้งานครั้งแรก

**KTN Business Solutions Company Limited [\(www.ktnbs.com\)](http://www.ktnbs.com/)** 110/39 Soi Ladprao 18, Chompon, Chatuchak, Bangkok 10900, Thailand For more information, please call 086-355-4735 or 02-938-5739 or email: [sales@ktnbs.com](mailto:sales@ktnbs.com)

# **การตั้งค่า IBM Domino Server ครั้งแรกส าหรับใช้งานครั้งแรก**

### **การตั้งค่า Notes Client**

- ดับเบิ้ลคลิกไอคอน **IBM Domino Server** บน Desktop

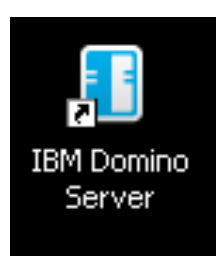

การ Start Server จะมีอยู่ 2 แบบ 1. แบบ Windows Service 2. แบบ Regular application

- เลือก **Start Domino as a Windows service** จากนั้นคลิก **OK** 

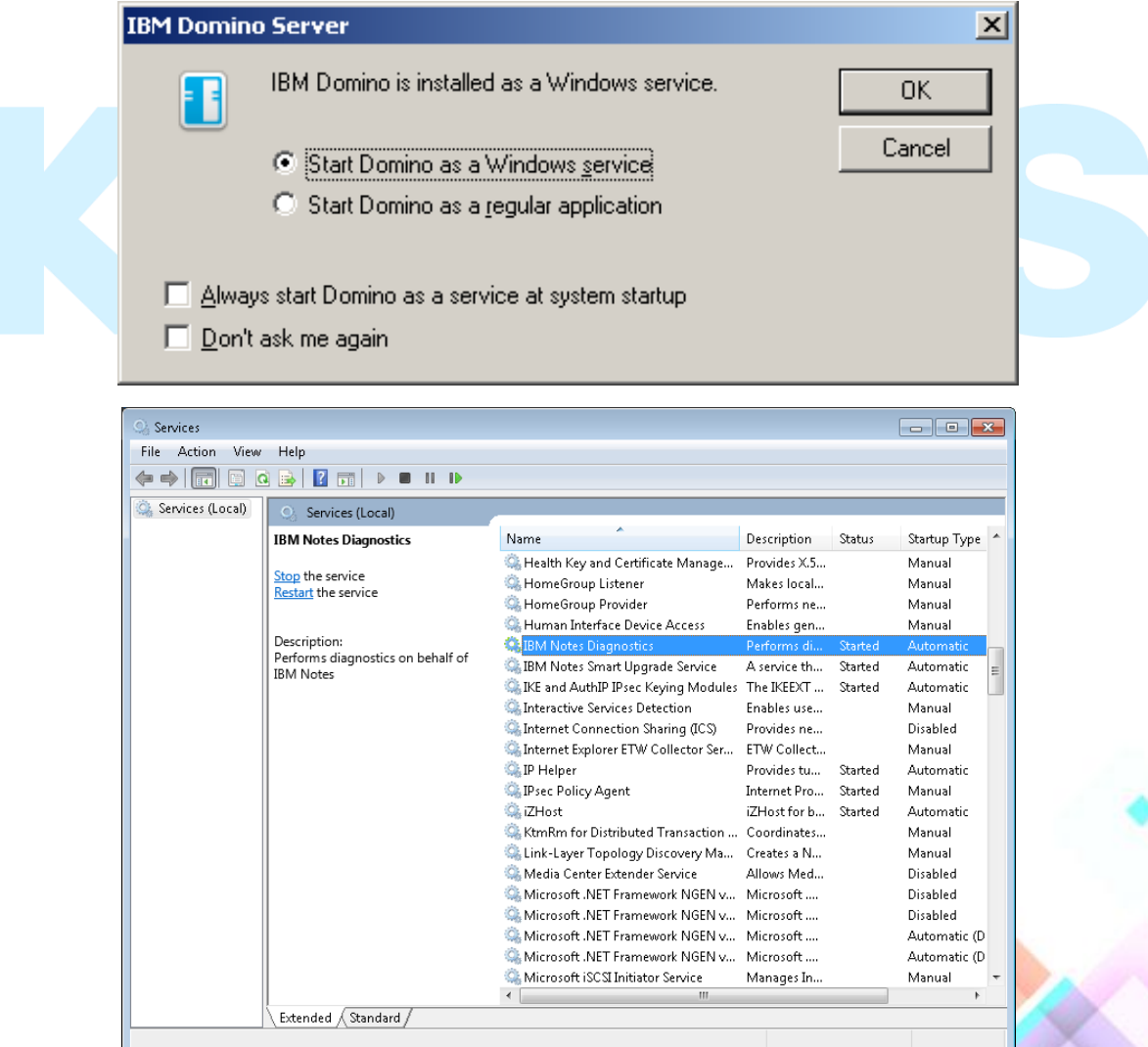

#### การตั้งค่า IBM Somino Server ครั้งแรก ส าหรับใช้งานครั้งแรก

- วิธีที่ 2 แบบ Regular Application วิธีนี้จะไม่สามารถปิด Application ได้เนื่องจากจะทำให้ Server ้<br>Down ได้ (วิธีนี้ไม่ค่อยแนะนำ)

#### **\*ห้ามปิด Application เพราะจะท าให้ Server Down**

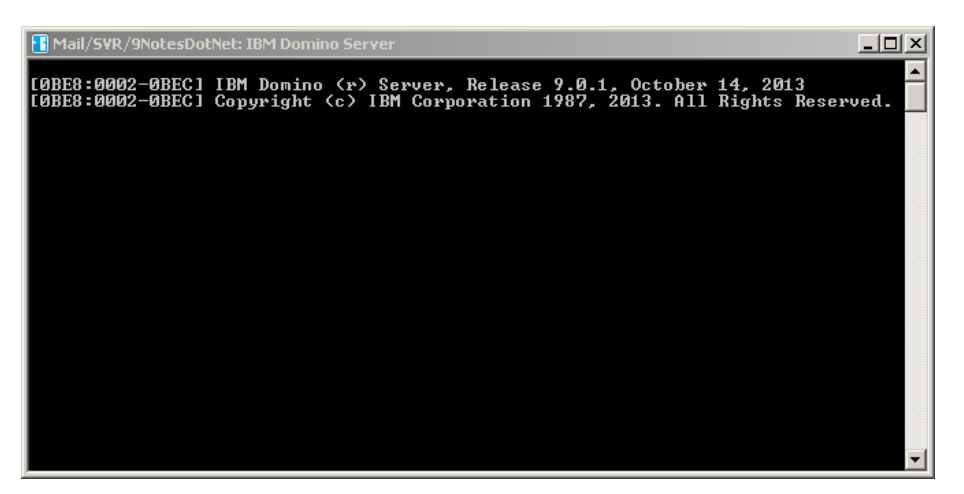